**A primer for practical phylogenetic data gathering. Uconn EEB3899-007. Spring 2015** Session 5

# **Uploading sequences to GenBank**

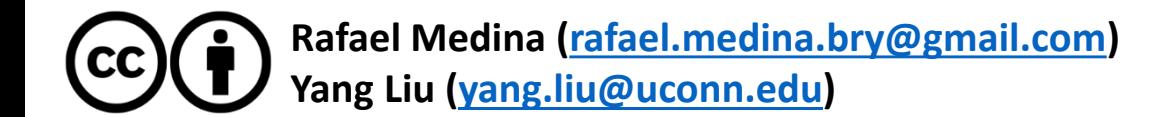

### A road map to phylogenetic data gathering

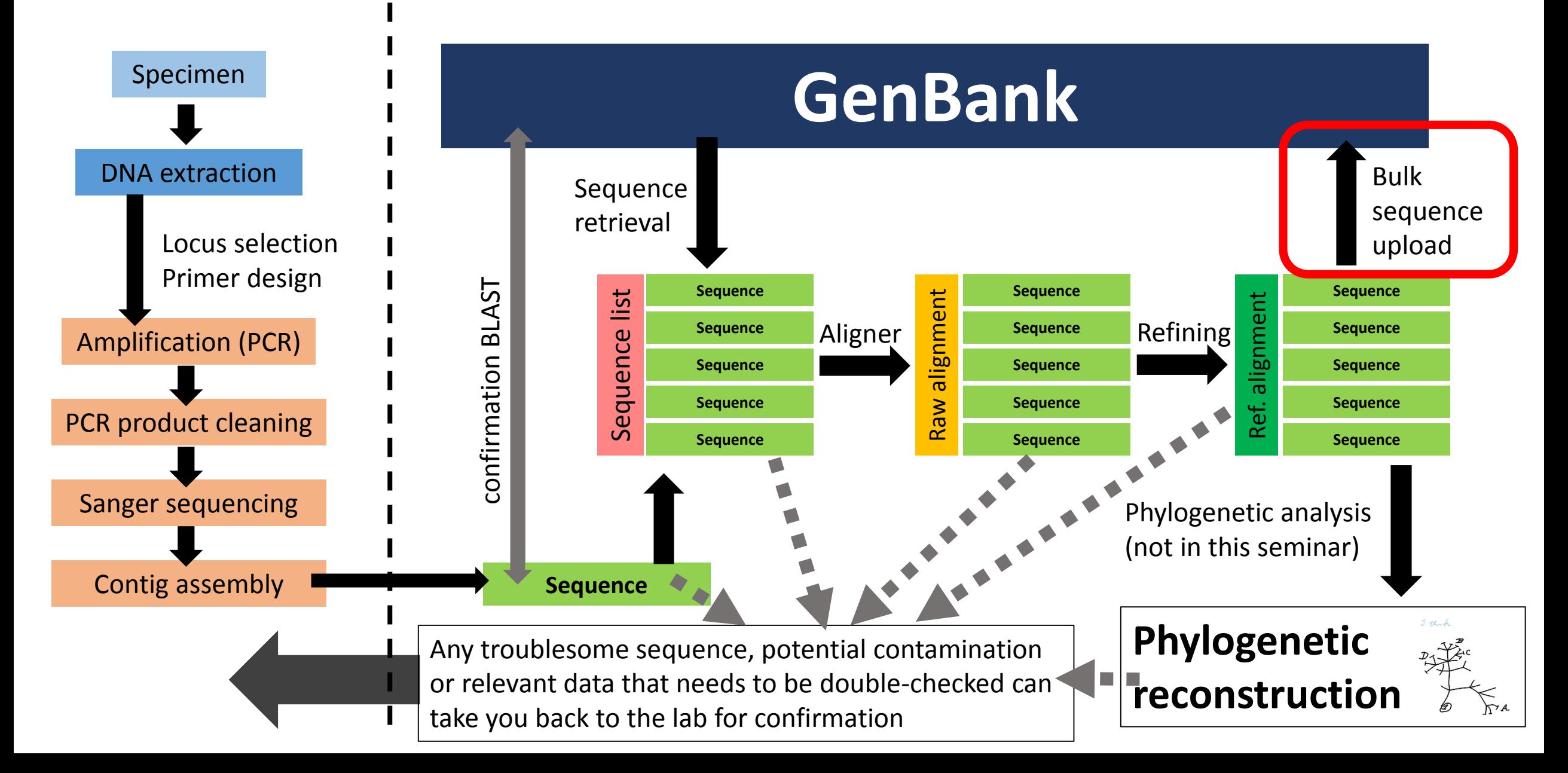

## Preparation of the NEXUS file

- Use the full alignment (without exclusions) for Genbank submission
- Export as a NEXUS file

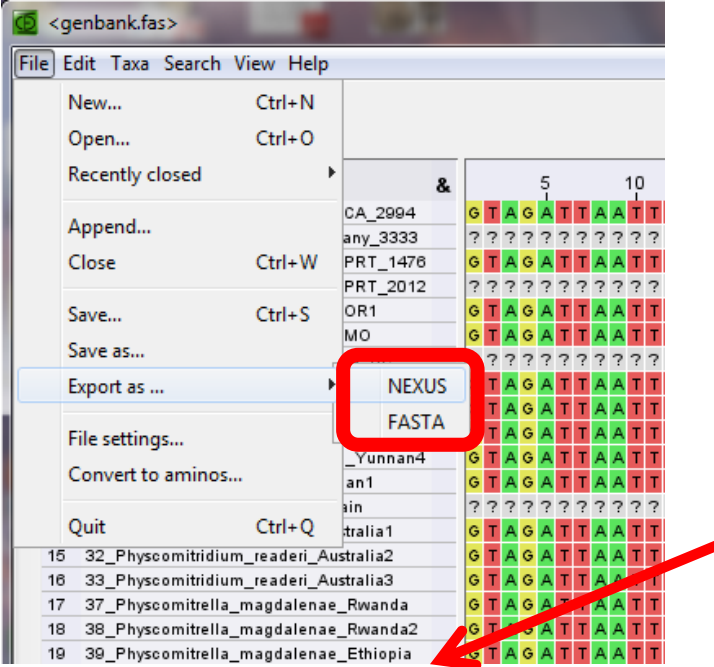

Create a text file with voucher specifications (this will save you time later)

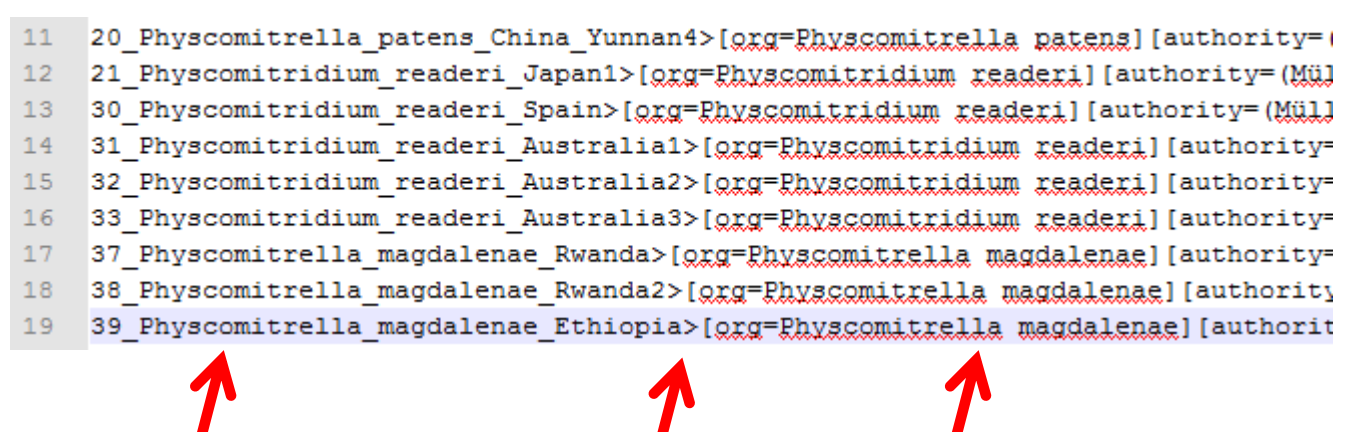

Use the same sequence name and order as in the alignment

Use ">" as separator

List of attributes: [org=] (organism) [authority=] [molecule=] [location=] [specimen-voucher=] [note=]

Once it is ready, erase everything before the ">". Do not change the order afterwards

#### Preparation of the NEXUS file #NEXUS BEGIN DATA; DIMENSIONS NTAX=19 NCHAR=457, FORMAT DATATYPE=DNA GAP=- MISSING=? Add a NCBI block in the nexus file MATRIX 05\_Physcomitrella\_patens\_USA\_CA\_2994 GTAGATTAATTTTCCAATACGC 06 Physcomitrella patens Germany 3333 222222222222222222ACGC 08 Physcomitrella patens UK APRT 1476  $10<sub>1</sub>$ GTAGATTAATTTTCCAATACGC It should start with "BEGIN NCBI" and 11 Physcomitrella patens UK APRT 2012 222222222222222222ACGC  $12<sub>1</sub>$ 12 Physcomitrella patens USA OR1 **GTAGATTAATTTTCCAATACGC** should be closed with "END;" 14 Physcomitrella patens USA MO 13 GTAGATTAATTTTCCAATACGC "DATA" block, 14 16 Physcomitrella patens Canada BC ??????????????????ACGC 15 17 Physcomitrella patens China Yunnan1 **GTAGATTAATTTTCCAATACGC** generated by the 18 Physcomitrella patens China Yunnan2 GTAGATTAATTTTCCAATACGC 19 Physcomitrella patens China Yunnan3 editor **GTAGATTAATTTTCCAATACGC** The voucher specifications are added 18 20 Physcomitrella patens China Yunnan4 GTAGATTAATTTTCCAATACGC 19 21 Physcomitridium readeri Japan1 GTAGATTAATTTTCCAATACGC as a matrix with the label "SEQUIN" 20 30 Physcomitridium readeri Spain ??????????????????ACGC  $21$ 31 Physcomitridium readeri Australia1 GTAGATTAATTTTCCAATACGC 22 32 Physcomitridium readeri Australia2 **GTAGATTAATTTTCCAATACGC** 33 Physcomitridium readeri Australia3 GTAGATTAATTTTCCAATACGC 24 37 Physcomitrella magdalenae Rwanda GTAGATTAATTTTCCAATACGC End the matrix with ";" 25 38 Physcomitrella magdalenae Rwanda2 **GTAGATTAATTTTCCAATACGC** 26 39 Physcomitrella magdalenae Ethiopia GTAGATTAATTTTCCAATACGC 27 Beginning of the block 28 END: BEGIN NCBI: "Sequin" label SEOUIN >forg=Physcomitrella patenslfauthority=(Hedw.) Bruch & Schimp.1f >forg=Physcomitrella patenslfauthority=(Hedw.) Bruch & Schimp.1f >[org=Physcomitrella patens] [authority=(Hedw.) Specifications, notes etc 35 >[org=Physcomitrella patens] [authority=(Hedw.) >[org=Physcomitrella patens][authority=(Hedw.) (pasted as in the 37 >[org=Physcomitrella patensl [authority=(Hedw.) >[org=Physcomitrella patens] [authority=(Hedw.) previous slide) 39 >[org=Physcomitrella patens] [authority=(Hedw.) >[org=Physcomitrella patens] [authority=(Hedw.) NCBI block>[org=Physcomitrella patens] [authority=(Hedw.) Bruch & Schimp.11  $42<sup>°</sup>$ >[org=Physcomitrella patens][authority=(Hedw.) Bruch & Schimp.][ This ends the sequin 43 >[org=Physcomitridium readeri] [authority=(Müll. Hal.) G. Roth] [m  $44$ >[org=Physcomitridium readeri] [authority=(Müll. Hal.) G. Roth] [m matrix 45 >[org=Physcomitridium readeri] [authority=(Müll. Hal.) G. Rothlim >[org=Physcomitridium readeri] [authority=(Müll. Hal.) G. Roth] [m >[ggg=Rhyscomitridium readeri] [authority=(Müll. Hal.) G. Roth] [m End of the NCBI block >[grg=Rhyscomitrella magdalenae][authority=J.L. De Slogyer][mole >[grg=Rhyscomitrella magdalenae][authority=J.L. De Slogyer][mole >[org=Physcomitrella magdalenae][authority=J.L. De Sloover][mole END:

Sequin is the NCBI software developed to upload sequences to GenBank

Read Existing Record

Network Configure

Show Help

Quit Program

Misc

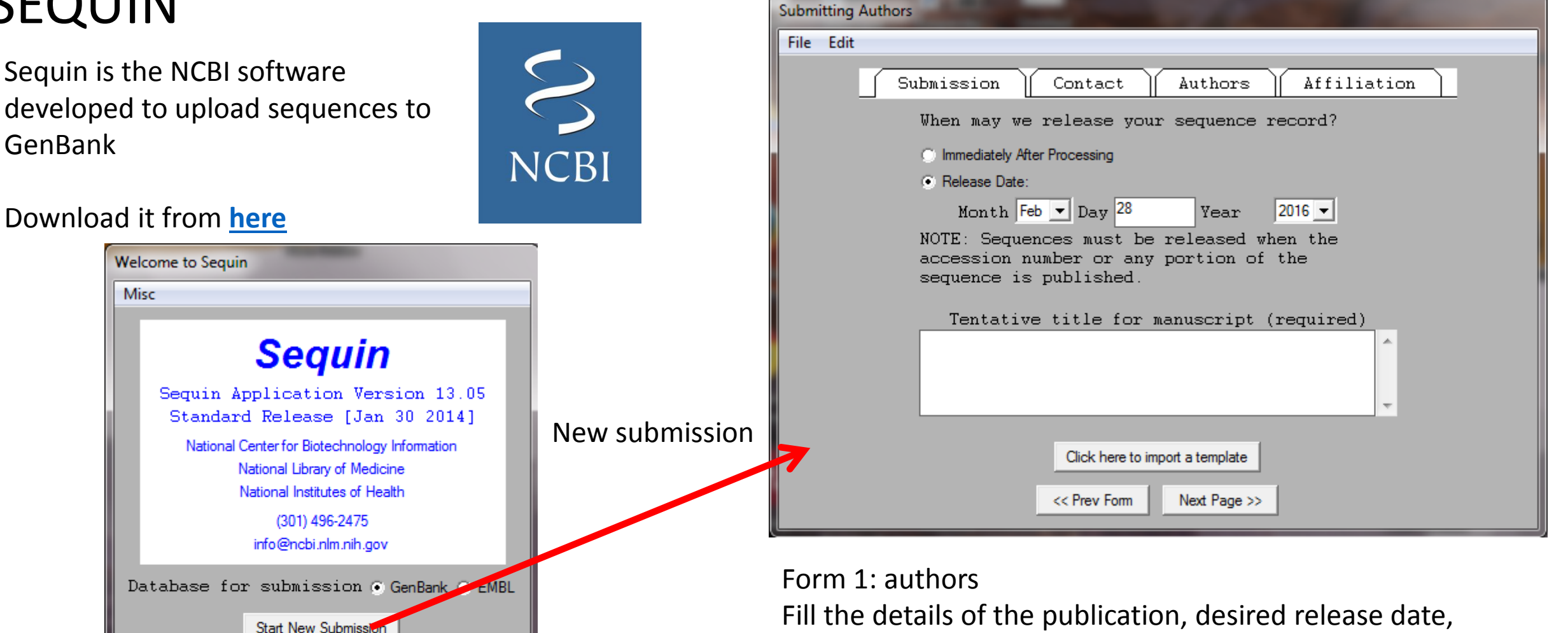

authors, affiliation, etc.

Save this information in a template before proceeding to the next form, it will save you time if the program crashes (surprisingly likely scenario)

Form 2: alignment In this example we are submitting an alignment through the "normal submission dialog", it is a phylogenetic study and we will upload a nexus alignment

Import the alignment. If you have done everything correctly, the sequences AND the attributes of the nexus file will be incorporated

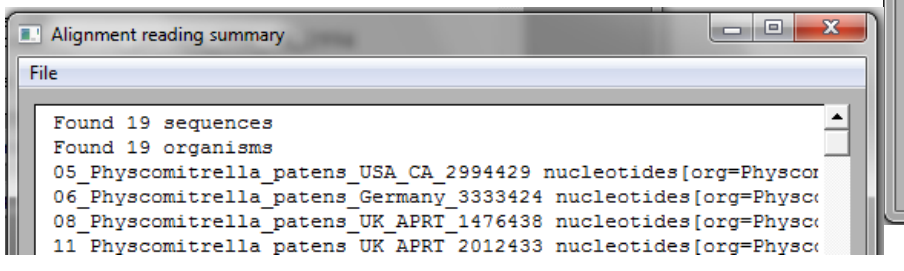

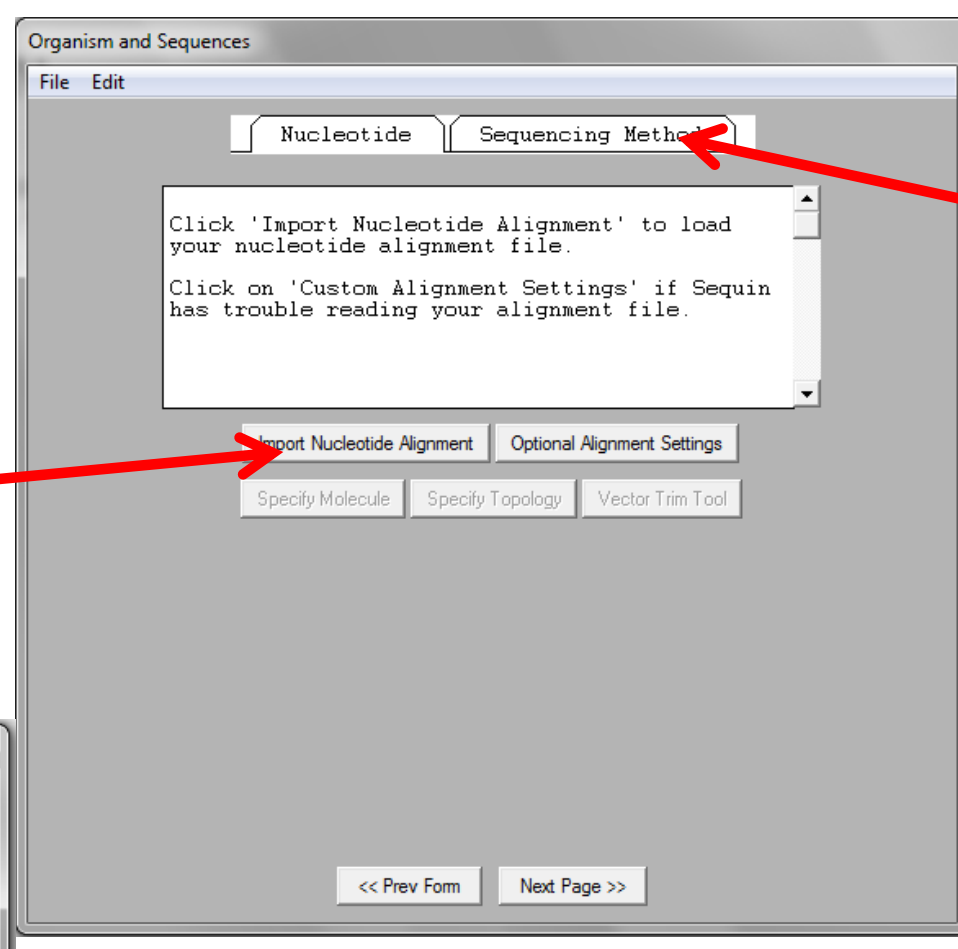

You will be then required to input how the sequences were obtained

Specify the type of molecule and topology (lineal DNA in this case)

#### Form 3: general characteristics

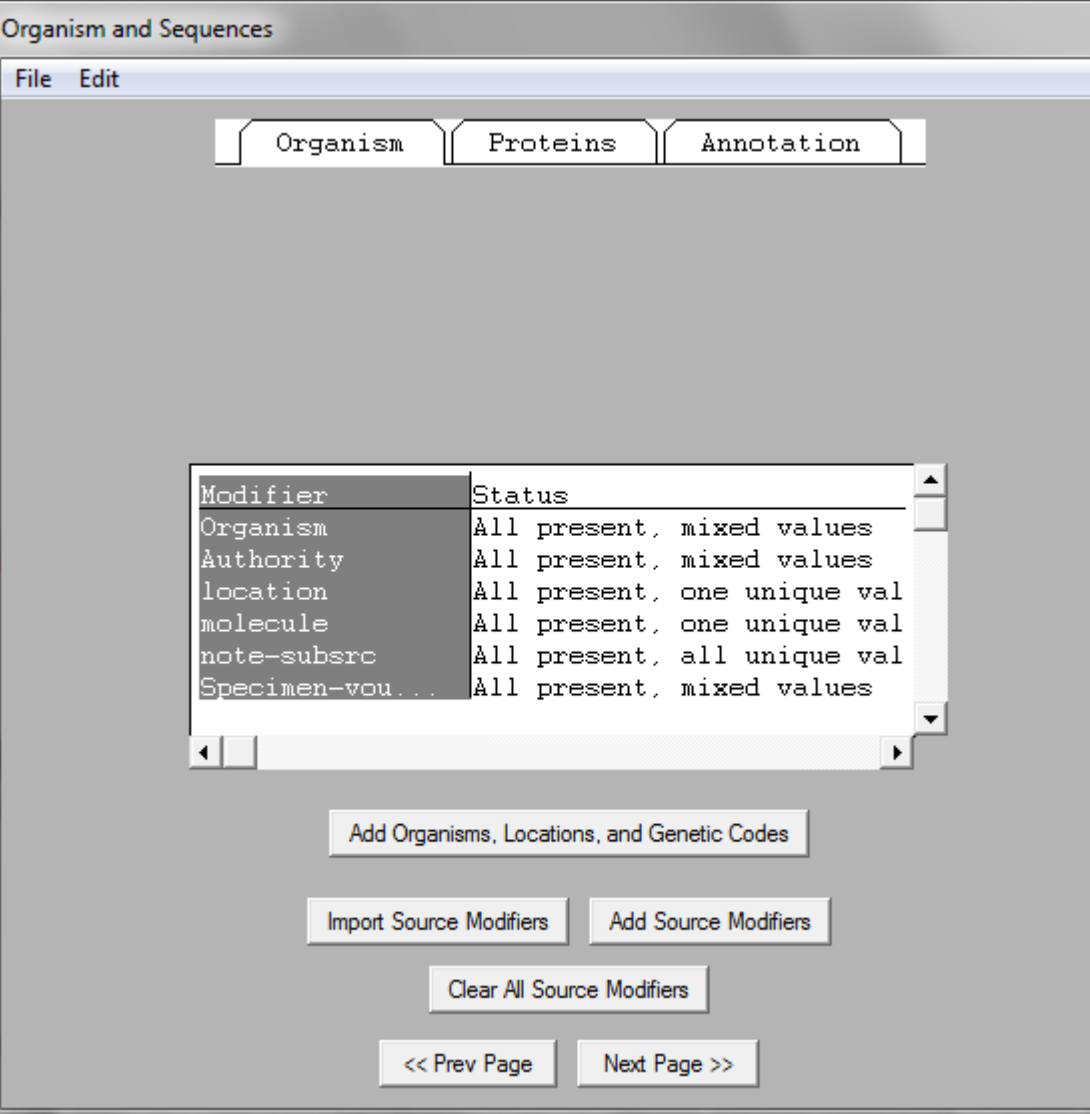

#### **Organism**

The organism names, details, genetic code, etc, should have been incorporated automatically by now. Check it before proceeding

#### **Proteins**

Unless you are submitting a single protein gene, skip this tab

#### **Annotation**

Unless your sequence includes only one feature (region, gene), just tick "none" Then…

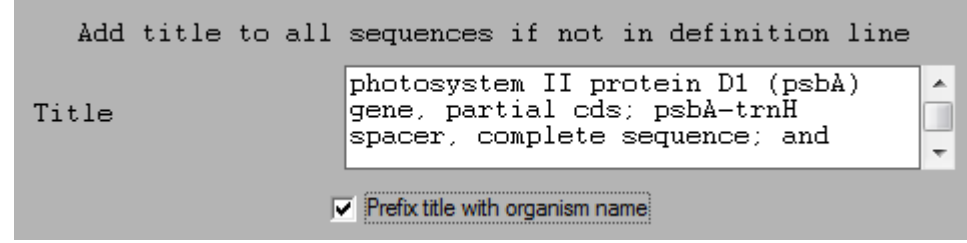

Define the title of your sequences. Include a detailed description of the region and choose to prefix the title with the organism name

Form 4: annotation

Pick a sample with a good, long sequence to use as a template for annotations

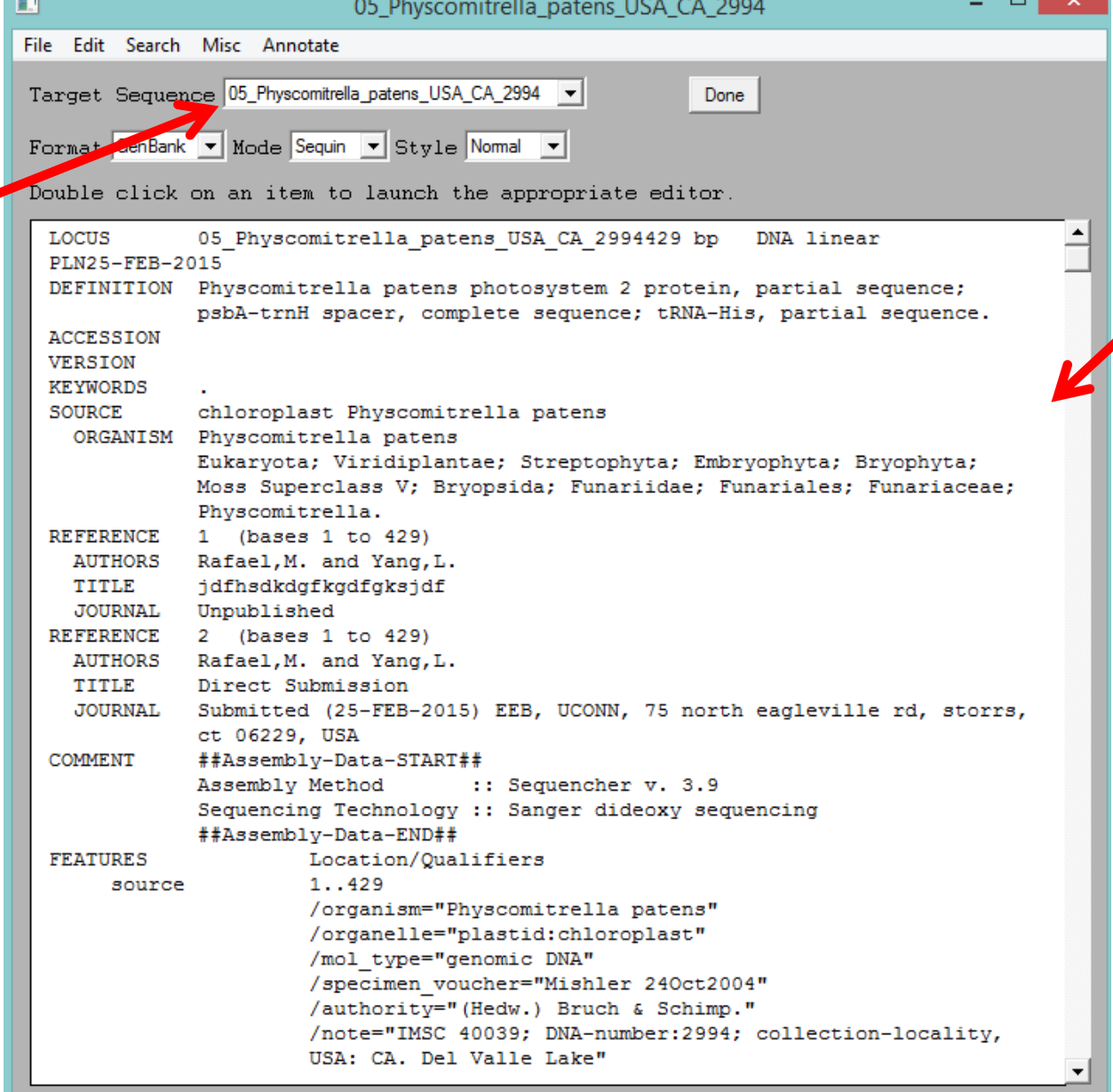

In this area you can see how the sequence will look in Genbank. So far all the relevant information is included except the annotations, the "indices" that will tell the reader where each region starts and ends

At this stage, go back to your lab book and summarize the limits of each feature of the sequence that you want to annotate

Example 1: annotation of a CDS (Coding DNA Sequence)

The first part of this sequence is the partial psbA protein. The stop codon (TAA) ends in position 296

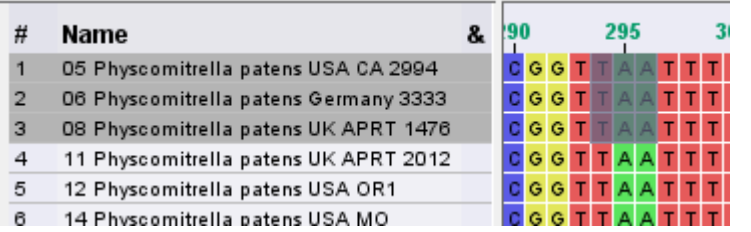

You can easily explore the six possible frames and select the one that corresponds to the actual protein

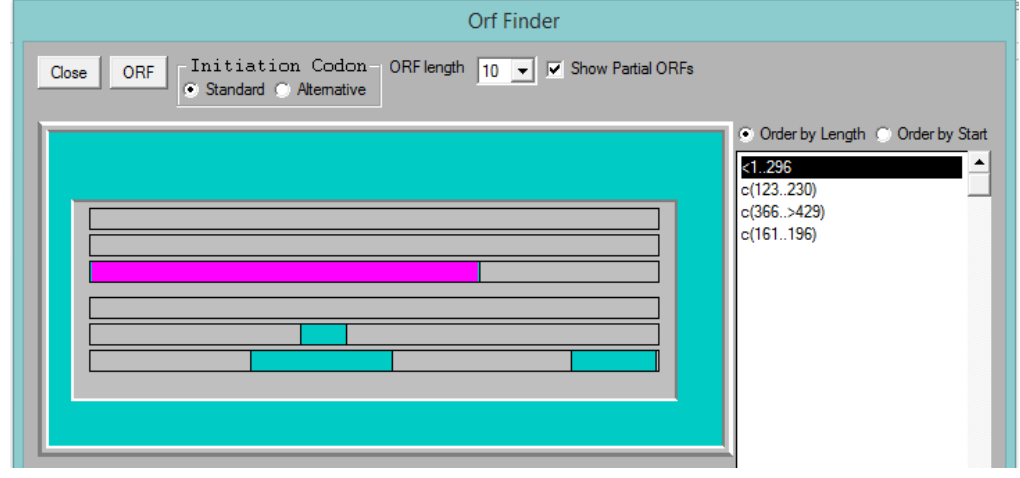

Double click the CDS and complete the relevant information, at least the name and abbreviation of the protein, and a comment clarifying that it is partial

**Coding Region** m File Edit Coding Region Properties Location  $\nabla$  5' Partial  $\Box$  3' Partial Strand  $To$ SeaID Alignment Use better 5' partial $\mathsf X$ 296 Plus v 05\_Physcomitrella\_patens\_USA\_CA\_2994 v aln|05\_Physcomitrella\_pate> v alignment  $\bar{\mathsf{x}}$ 그 그  $\mathsf X$ ᅬ ᆋ coordinates if  $\bar{\mathbf{x}}$  $\vert \cdot \vert$ ᆋ you have order' (intersperse intervals with gaps) **Insert First Location** Sequence Coordinates (C) Alignment Coordinates indels

Finally, check the location details and accept

#### Use the ORF (Open Reading Frame) finder to pick this CDS

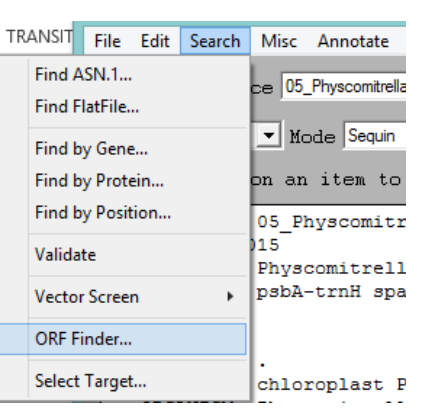

After the annotation is done, it should appear correctly in the visualization window

п 05 Physcomitrella patens USA CA 2994 File Edit Search Misc Annotate Target Sequence 05\_Physcomitrella\_patens\_USA\_CA\_2994 v Done Format GenBank v Mode Sequin v Style Nomal v Icl | 05 Physcomitrella patens USA CA >: raw, dna len= 429  $\blacktriangle$ ct 06229, USA ##Assembly-Data-START## **COMMENT** :: Sequencher v. 3.9 Assembly Method Sequencing Technology :: Sanger dideoxy sequencing ##Assemblv-Data-END## **FEATURES** Location/Qualifiers  $1.1429$ source /organism="Physcomitrella patens" /organelle="plastid:chloroplast" /mol type="genomic DNA" /specimen voucher="Mishler 240ct2004" /authority="(Hedw.) Bruch & Schimp." /note="IMSC 40039; DNA-number:2994; collect: USA: CA. Del Valle Lake"  $CDS$  $<1.0296$ /note="Photosystem II protein D2; partial se /codon start=3 /transl table=11 /product="psbA" /translation="RLIFQYASFNNSRSLHFFLAAWPVVGIWF NFNQSVVDSQGRVINTWADIINRANLGMEVMHERNAHNFPLDL: **BASE COUNT**  $127a$ 80 c  $71<sub>q</sub>$  $151t$ ORIGIN 1 gtagattaat tttccaatac gctagcttta acaactctcg ttctttacac 61 ctgcttggcc tgtagtaggt atctggttca ctgcgttagg tatcagcact

Example 2: annotation of a spacer

Assuming you want to annotate a well-known, non-coding spacer (as psbA/trnH), you can consider it a "named region"

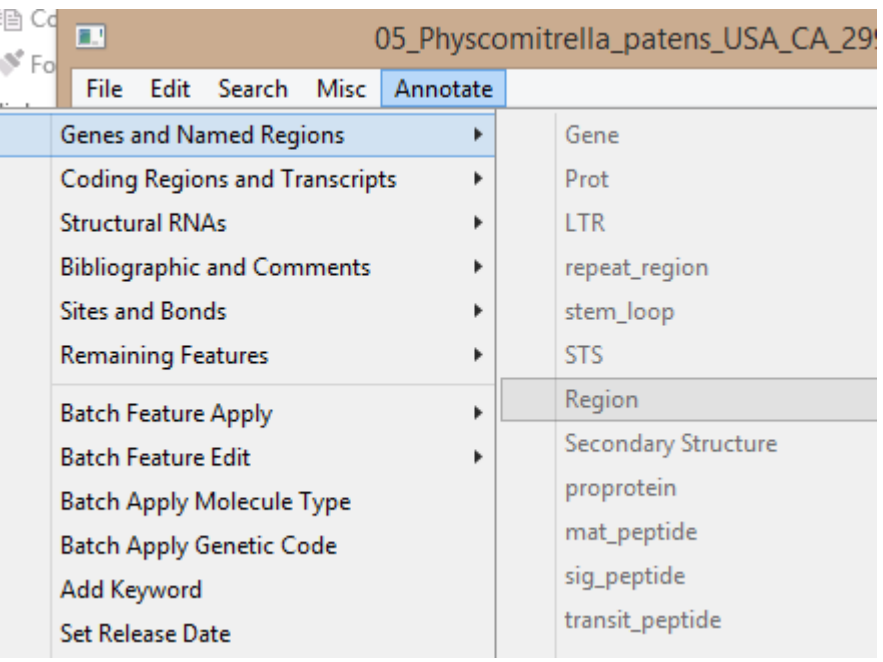

#### Name the region

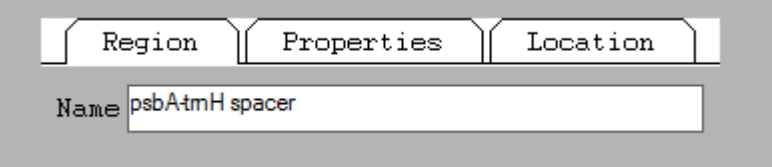

#### Comment if it is complete or partial

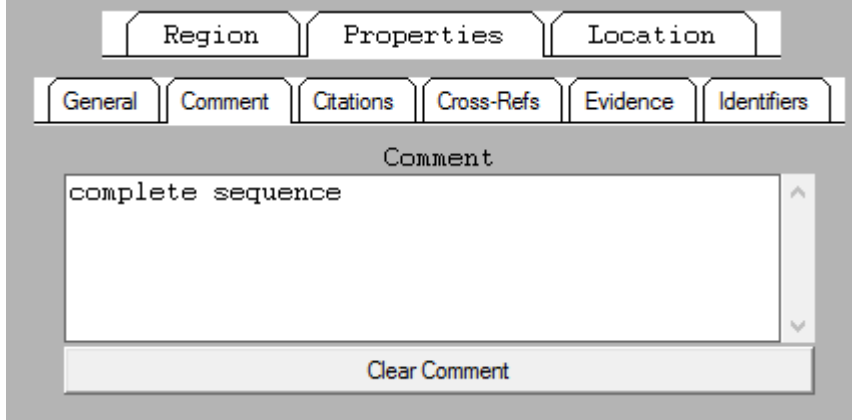

#### Specify the interval in the alignment

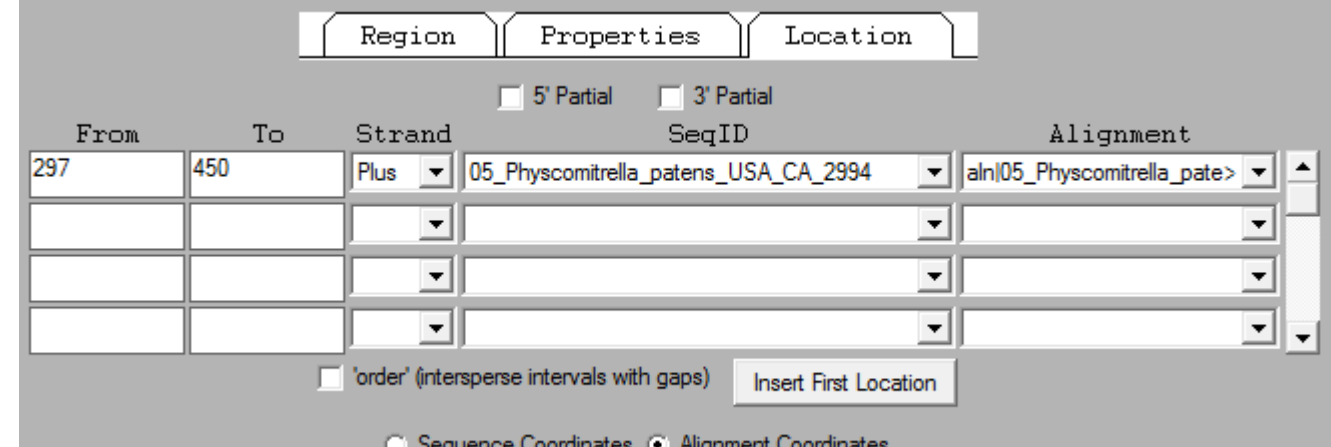

Example 3: annotation of a tRNA

The last feature of our example is a fragment of the tRNA-His gene

tRNAs are considered in Sequin "structural RNAs"

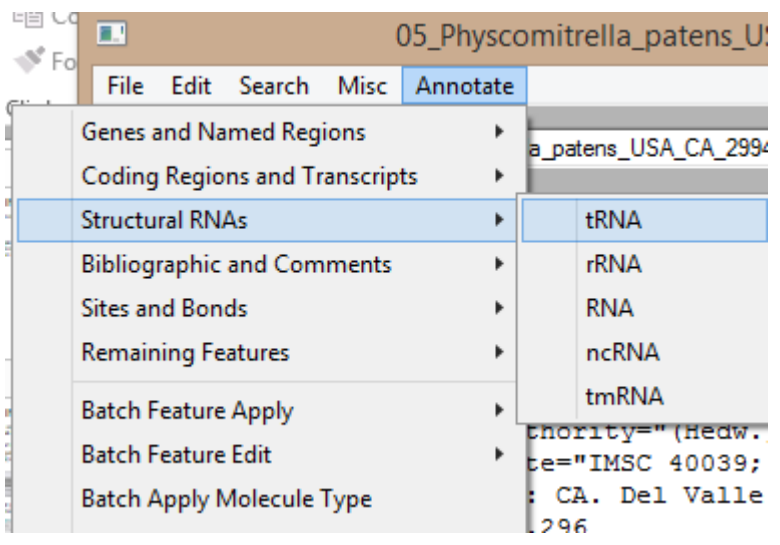

Specify the aminoacid and, if possible, the codon

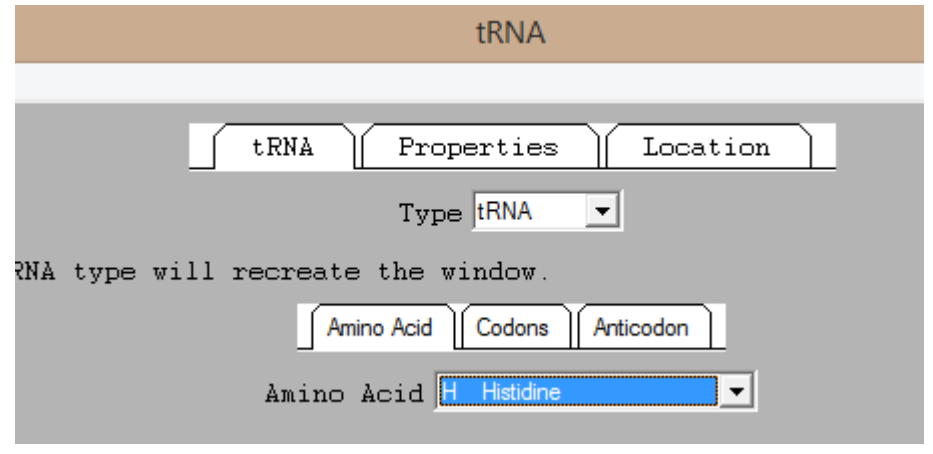

Then, business as usual: specify limits, completeness, etc

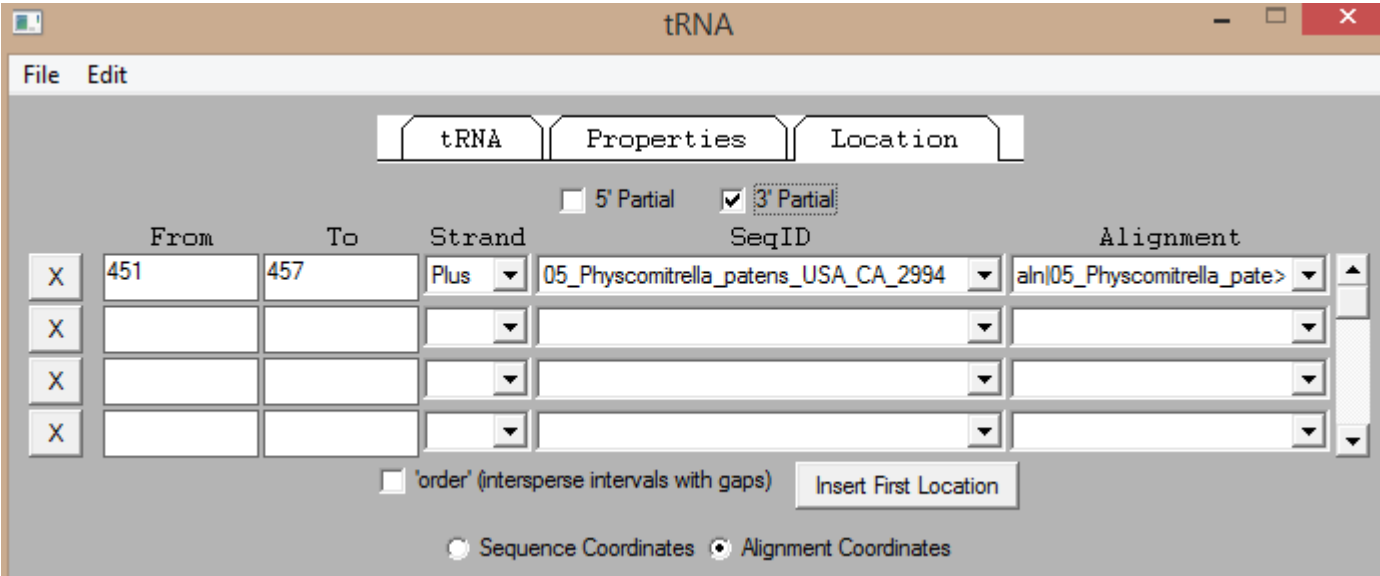

Once you have your chosen sequence completely annotated, propagate those annotations across the whole alignment (Edit > Feature Propagate)

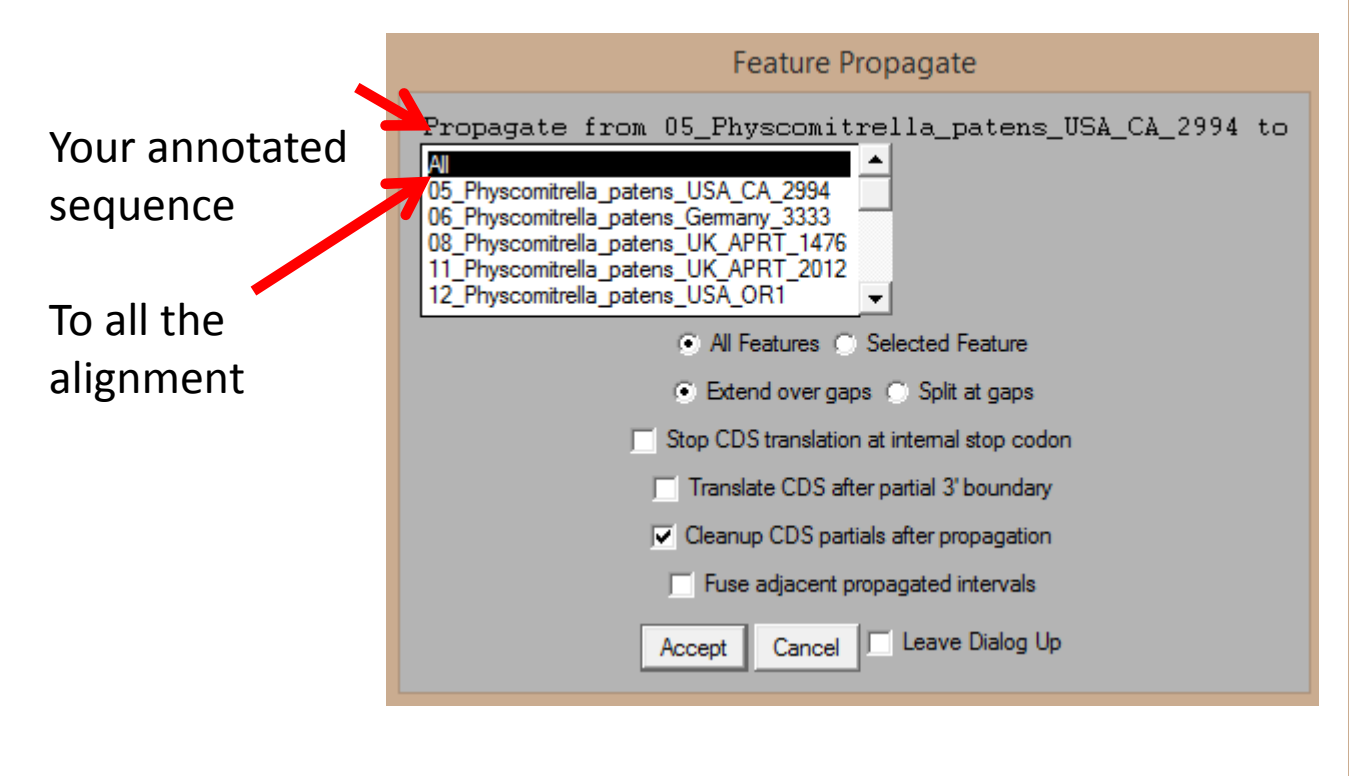

Then, check that the other sequences seem to have acquired the annotations correctly

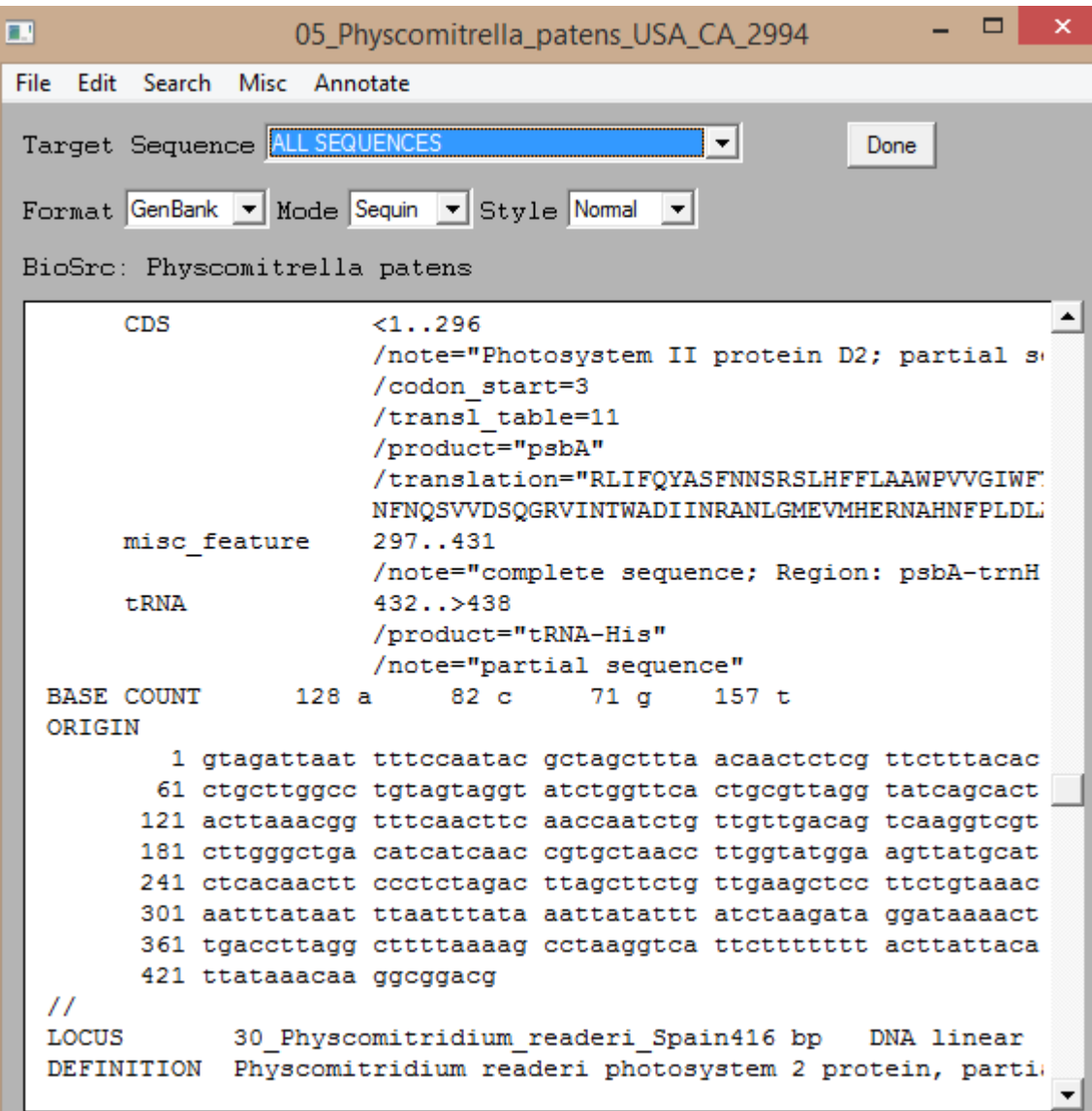

You are almost ready for submission. Cross your fingers and validate the file (Search>Validate)

If everything is ok, you will see something like this:

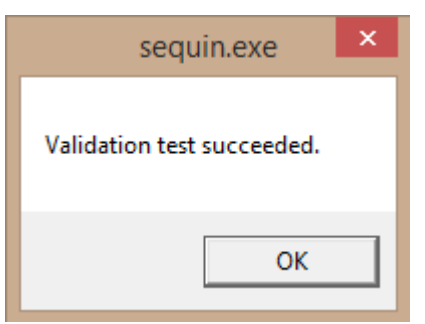

error

Then you just need to export the sequin file: choose "Prepare submission" in the File menu and save your record. Send it by email to

**gb-sub@ncbi.nlm.nih.gov**

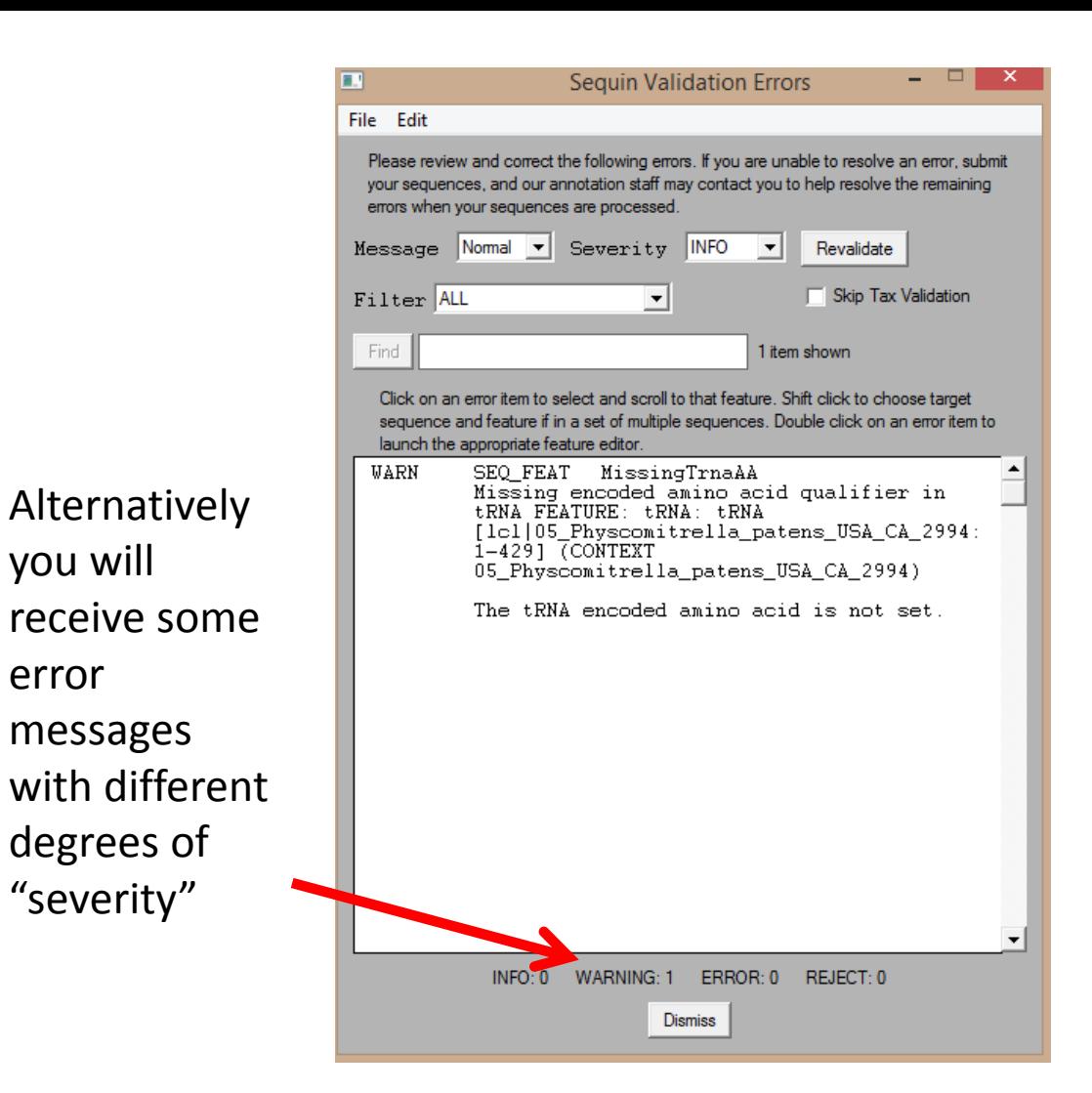

Even the warnings or lesser errors can give you trouble after your submission. It is better to fix them all and revalidate the submission. Often this means to start the whole process again, so be patient and meticulous!